# VADLĪNIJAS

## PIEKĻŪSTAMĪBAS PAZIŅOJUMA IZSTRĀDEI

#### **IEVADS**

Piekļūstamības paziņojums (*accessibility statement*) – publisks dokuments, kurā organizācija apkopo tās tīmekļvietnes vienkāršotā piekļūstamības novērtējuma rezultātus. Kārtību, kādā šis paziņojums ir jāveido un jāpublicē Latvijas valsts un pašvaldību iestādēm, nosaka Ministru kabineta 2020. gada 14. jūlija noteikumi Nr.445 "Kārtība, kādā iestādes ievieto informāciju internetā". Tomēr šī paziņojuma izveides principi ir saistoši jebkurai organizācijai – arī nevalstiskajām organizācijām un uzņēmumiem. Bet īpaši uzņēmumiem, kuri jau strādā vai vēl tikai plāno attīstīt darbību starptautiskajos tirgos. Jo, piemēram, Eiropā aizvien izplatītāka kļūst prakse sagaidīt no potenciālajiem sadarbības partneriem to tīmekļvietnes piekļūstamības paziņojumu.

#### 1. MĒRĶI UN UZDEVUMI

Šī paziņojuma mērķis ir informēt esošos un potenciālos tīmekļvietnes apmeklētājus par to, cik piekļūstama tā ir dažādām iedzīvotāju grupām, tostarp par iespējamajiem ierobežojumiem, ar ko lietotāji var saskarties, mijiedarbojoties ar šo tīmekļvietni, tās saturu. Tāpēc, aprakstot piekļūstamības paziņojumā novērtējuma rezultātus, ir jānorāda ne tikai pārbaudīto tīmekļvietnes sadaļu izlases kopums un piekļūstamības aspekti, kas ņemti vērā šo sadaļu novērtējuma procesā. Tikpat būtiski norādīt arī informāciju par to, kādas tieši neatbilstības katrā no šiem aspektiem ir konstatētas katrā no izlases kopumā iekļautajām tīmekļvietnes sadaļām.

Līdztekus tīmekļvietnes novērtējuma rezultātiem piekļūstamības paziņojumā jāietver arī informācija par to, kā un kādos termiņos ir paredzēts novērst nepilnības (ja tādas ir konstatētas) un pie kā (konkrēta persona vai personas) lietotāji var vērsties, ja viņiem rodas kādi jautājumi, viņi saskaras ar piekļūstamības ierobežojumiem konkrētajā tīmekļvietnē u.tml.

Ņemiet vērā, ka tīmekļvietnes piekļūstamības izvērtējums ir jāveic regulāri – vismaz reizi gadā. Jo, tikai regulāri sekojot līdzi tīmekļvietnes piekļūstamības līmenim un publicējot tās piekļūstamības novērtējuma rezultātus, organizācija uzskatāmi parāda, ka tai rūp cilvēki un tā publiski apņemas veidot esošajiem un topošajiem "digitālajiem pilsoņiem" piekļūstamāku digitālo saturu.

#### 2. PUBLICĒŠANA

Saskaņā ar Ministru kabineta 2020. gada 14. jūlija noteikumi Nr.445 "Kārtība, kādā iestādes ievieto informāciju internetā", valsts un pašvaldību iestādēm piekļūstamības paziņojumi ir jāpublicē to tīmekļvietnē, turklāt ikvienam lietotājam brīvi pieejamā vietā un formā.

Labā prakse paredz izveidot piekļūstamības paziņojumam tīmekļvietnē atsevišķu lapu, kuras adrese tiek veidota pēc šāda principa: [www.domens.lv/pieklustamibas-pazinojums](http://www.domens.lv/pieklustamibas-pazinojums) (vārda "domens" vietā jānorāda organizācijas tīmekļvietnes domēna adrese). Lai piekļūstamības paziņojums būtu viegli atrodams organizācijas tīmekļvietnes struktūrā un meklētājā, ieteicamais šīs lapas nosaukums ir "Piekļūstamības

paziņojums". Hipersaitei uz šo lapu jābūt izvietotai labi redzamā vietā. Piemēram, pastāvīgajā kājenē, kas ļaus nodrošināt tās redzamību (pieejamību) katrā tīmekļvietnes lapā.

Piekļūstamības paziņojumu tīmekļvietnē var publicēt vairākos veidos:

- kā atsevišķu dokumentu, kas tiek pievienots noteiktā tīmekļvietnes sadaļā kā pielikums vai saite (aktivizējot saiti, dokuments atveras atsevišķā interneta pārlūka cilnē);
- kā aprakstu atsevišķā tīmekļvietnes lapā (vienkāršotu šāda apraksta izveides instrukciju skatiet nākamajā sadaļā) u.c.

Lai arī kādā veidā jūs izvēlētos publicēt piekļūstamības paziņojumu savā tīmekļvietnē, ņemiet vērā, ka piekļūstamības paziņojumam ir jābūt tikpat piekļūstamam kā tīmekļvietnei, par kuru tas tiek gatavots. Proti, to nevajadzētu publicēt attēlu formātos (JPG, GIF u.c.) vai SVG formātā. Arī PDF formātu šajā gadījumā izmantot nav ieteicams, jo PDF dokumentu piekļūstamību novērtēt ir grūtāk.

### 3. IZVEIDES FORMA HTML FORMĀTĀ

Kā minēts iepriekš, piekļūstamības paziņojumu var veidot dažādos formātos, tostarp teksta formātā, detalizēti aprakstot visu nepieciešamo informāciju. Šim nolūkam var izmantot Ministru kabineta 2020. gada 14. jūlija noteikumu Nr.445 "Kārtība, kādā iestāde ievieto informāciju internetā" 2. pielikumā iestrādāto piekļūstamības paziņojuma paraugu.

Jūsu ērtībai ir izveidota vienota piekļūstamības paziņojuma izveides forma mašīnlasāmā HTML formātā. Lai jums tajā būtu vieglāk orientēties, šī forma veidota kā uzskatāms paraugs piekļūstamības paziņojuma izveidei – kā iedomāts Centrālās statistikas pārvaldes piekļūstamības paziņojuma prototips par tās tīmekļvietni ar izdomātiem datiem. Aizpildīta piekļūstamības paziņojuma paraugu (teksta versiju) skatiet šo vadlīniju 2. pielikumā, bet aizpildīta piekļūstamības paziņojuma parauga HTML versijas vizualizāciju – 3. pielikumā.

Lai izveidotu piekļūstamības paziņojumu, ievērojiet zemāk aprakstīto instrukciju:

- 1. Atveriet VARAM tīmekļvietnes sadaļu: <https://www.varam.gov.lv/lv> sadaļu par piekļūstamības jautājumiem.
- 2. Lejupielādējiet piekļūstamības paziņojuma HTML datni savā ierīcē (skat. šo vadlīniju pielikumu). To ieteicams darīt, nospiežot datora tastatūrā taustiņu kombināciju Ctrl + S.
- 3. Atveriet šo formu jebkurā teksta redaktorā. Izplatītākie bezmaksas teksta redaktori operētājsistēmā Windows ir Notepad++ un Visual Studio Code, savukārt operētājsistēma MacOS – Visual Studio Code un Text Static. Labojumus Jūs varat veikt arī parastā programmā Notepad.
- 4. Atrodiet HTML kodā (skatiet šī dokumenta 1. pielikumu) visas mainīgās vērtības. Tās ir atzīmētas ar simbolu **"a11y"** (skatiet zemāk pievienoto tabulu). Aizvietojiet šo vērtību mainīgo daļu – tekstu, kas seko iepriekš minētajam simbolam ar informāciju, kas ir atbilstoša jūsu iestādei. Piemēram:
	- Teksts piekļūstamības paziņojuma HTML versijas prototipa kodā: <span id="a11y-webname">Oficiālās statistikas tīmekļvietne</span>
	- Teksts pēc izmaiņām HTML kodā: <span id="a11y-web-name">VARAM tīmekļvietne</span>

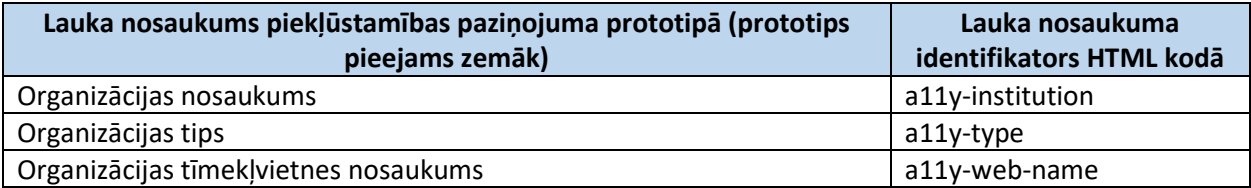

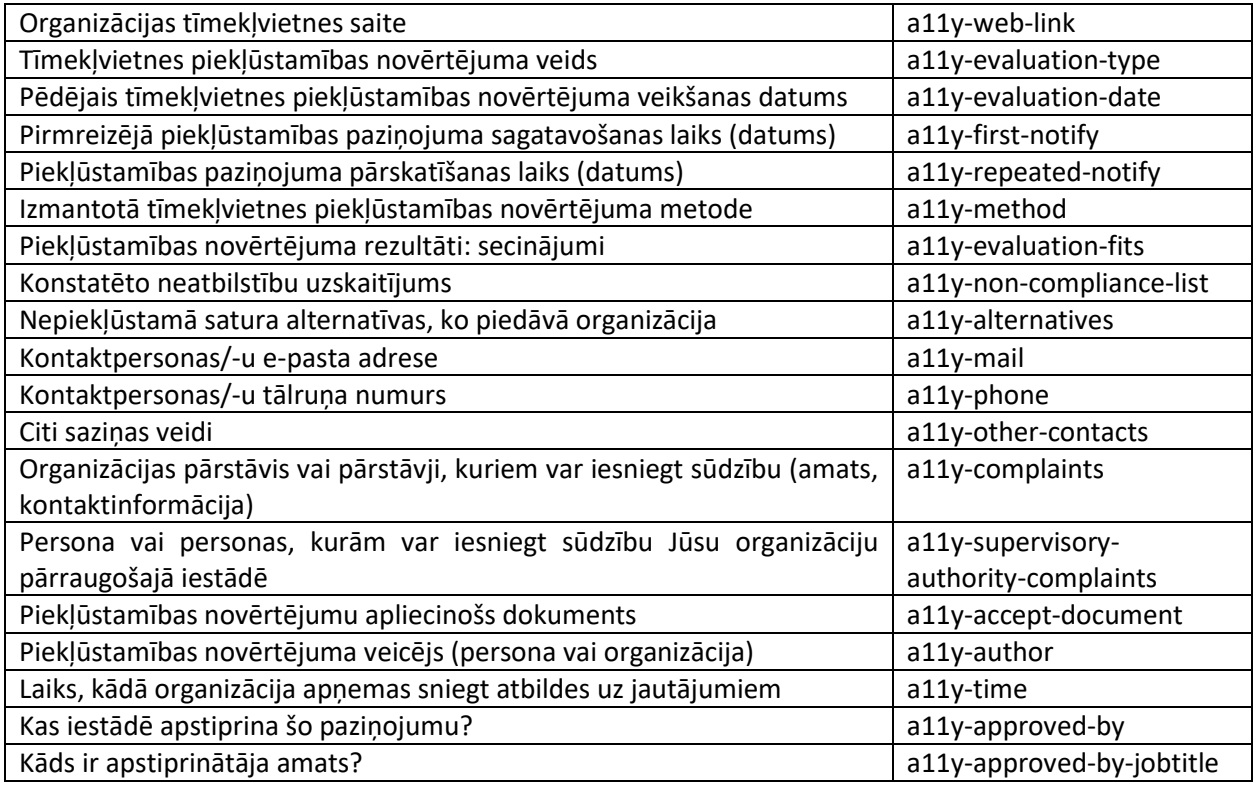

- 5. Veiciet HTML formā nepieciešamās izmaiņas, aizstājot piekļūstamības paziņojuma kodā ietverto mainīgo vērtību nosaukumus ar informāciju par jūsu organizāciju, tās piekļūstamības novērtējuma rezultātiem. Dažas nianses, ko ir vērts ņemt vērā:
	- Izšķir trīs veidus, kādos var tikt veikts tīmekļvietnes piekļūstamības novērtējums: vienkāršotā pārbaude atbilstoši VARAM vadlīnijām, vienkāršotā pārbaude kādā alternatīvā veidā un padziļinātā pārbaude atbilstoši WCAG 2.1 vadlīnijām.
	- Informācijai par to, kādas tieši neatbilstības tīmekļvietnē konstatētas, jābūt īsai, koncentrētai un viegli saprotamai. Piemēram, "Dažiem attēliem trūkst tekstuālās alternatīvas jeb ALT teksti." Cik tieši attēliem un kādiem trūkst ALT teksti, šajā gadījumā nav jānorāda.
	- Aprakstiem par to, kādas alternatīvas tiek nodrošinātas lietotājiem, lai viņi varētu piekļūt nepiekļūstamajiem tīmekļvietnes satura elementiem, ir jābūt ļoti skaidriem. Piemēram:
		- o ja tīmekļvietnē nav pietiekams krāsu kontrasts, var norādīt ka tai tiek nodrošināts kāds no alternatīvajiem kontrastu režīmiem (melnbalts, dzelteni melns u.tml.);
		- o ja tiešsaistē nav iespējams aizpildīt kādu no formām, var norādīt, ka lietotājiem ir iespēja to aizpildīt citā formātā, piemēram, DOC, un iesniegt elektroniski;
		- o ja kāds no aprakstiem nav piekļūstams, var piedāvāt lietotājiem iespēju to saņemt alternatīvos formātus – audio ierakstā, Braila rakstā u.c.
- 6. Kad ir savadītas visas piekļūstamības paziņojuma mainīgās vērtības, saglabājiet informāciju. To periodiski ieteicams saglabāt arī formas aizpildīšanas laikā, lai nezaudētu informāciju gadījumos, kad rodas problēmas ar datora darbību.
- 7. Ievietojiet jeb ielīmējiet (*copy-paste*) sagatavoto HTML kodu savas tīmekļvietnes lapas redaktorā (jums ir jāizvēlas iespēja ievietot HTML kodu), un saglabājiet to (šo darbību veic tīmekļvietnes uzturētājs – persona iestādē, kas rediģē tīmekļvietnes saturu, cita iestāde vai ārpakalpojuma sniedzējs privāts uzņēmums).

8. Atveriet tīmekļvietnes lapu, kuras kodā ievietojāt sagatavoto HTML formu un pārliecinieties, ka tajā ir redzams piekļūstamības paziņojuma teksts – standarta teksts bez jebkādiem koda elementiem.

#### 4. PAPILDU INFORMĀCIJA

Pastāv organizācijas, kurām ir pakļautas vairākas iestādes. Šo iestāžu tīmekļvietnes nereti ir apkopotas vienā apjomīgā portālā. Šajā gadījumā var veidot vienu kopīgu piekļūstamības paziņojumu. Ja katra iestāde veido savu piekļūstamības paziņojumu, tie var tikt publicēti šī portāla kājenē vai galvenē.

Ir organizācijas, kuras pārvalda vairāk nekā vienu tīmekļvietni (piemēram, ne vien organizācijas galveno tīmekļvietni, bet arī dažādiem projektiem, kampaņām utt. veltītas tīmekļvietnes), kurai katrai ir atsevišķs domēna nosaukums. Šajā gadījumā katrā atsevišķajā tīmekļvietnē ir jāievieto piekļūstamības paziņojums.

#### PIELIKUMI

Šim dokumentam ir trīs pielikumi:

- 1. pielikums: Piekļūstamības paziņojuma aizpildīšanas forma (HTML formāts) uz 4 lapām.
- 2. pielikums: Aizpildīta piekļūstamības paziņojuma formas paraugs (teksta versija) uz 3 lapām.
- 3. pielikums: Piekļūstamības paziņojuma parauga HTML versijas vizualizācija uz 2 lapām.